## **Authors Guidelines**

## NATIONAL CONFERENCE ON FRONTIERS IN COMPUTING (NCFC-2016)

FEBRUARY 17th - 18th 2016

- 1. All conference submissions will be handled electronically via the conference's **CMT Website**.
- 2. Authors need to visit following **Microsoft's CMT** link: https://cmt3.research.microsoft.com/NCFC2016

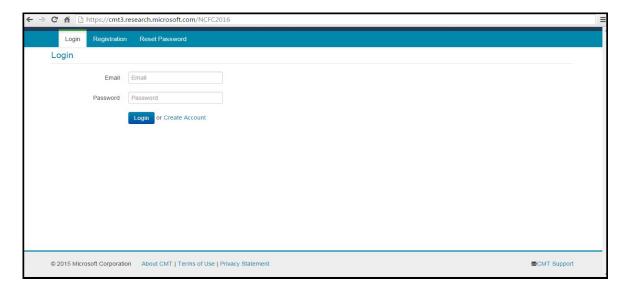

3. If don't have **CMT login**, author needs to first register himself/herself by clicking "*Create Account*" or "*Registration*" and fill all mentioned details as given below:

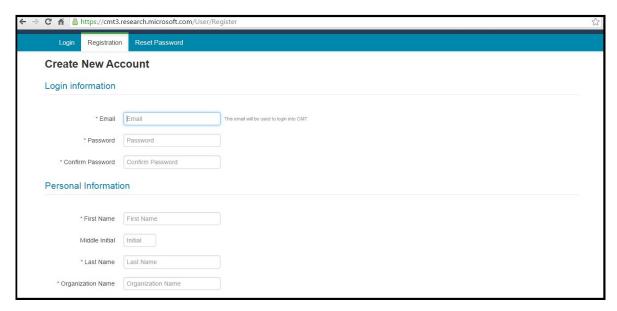

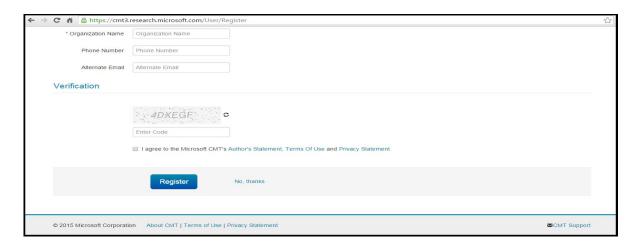

4. Once you submit the registration details, **CMT** will divert you to your account where you can search for "*NCFC*" in search bar and click on conference name i.e. "*National Conference on Frontiers in Computing*".

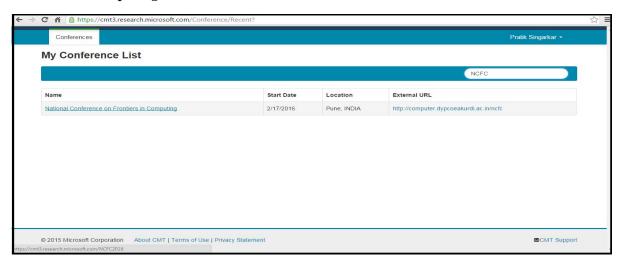

5. Click on "Create new submission" and select either of the tracks under which you want to submit paper i.e. "Frontiers in Information and Knowledge Management" or "Social Media Analytics and Cloud".

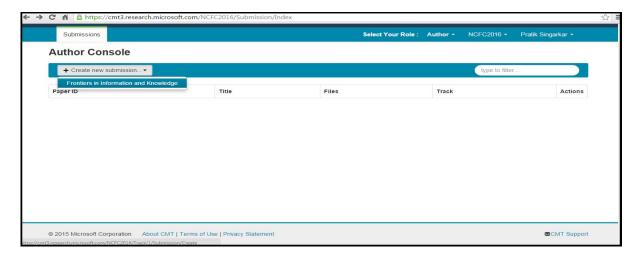

6. Enter "Title, Abstract, Authors List and Contacts" as given below and upload your Latex paper in PDF format only. DOC/DOCX FILE WILL NOT BE ACCEPTED. Fill few "Additional Information" as asked and submit.

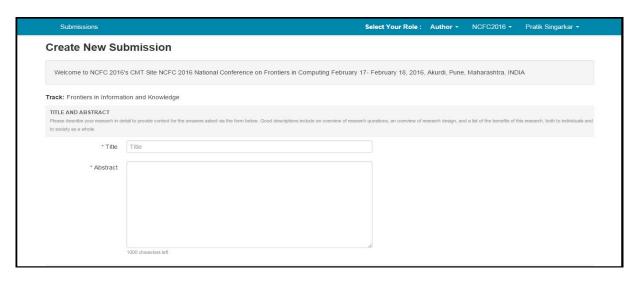

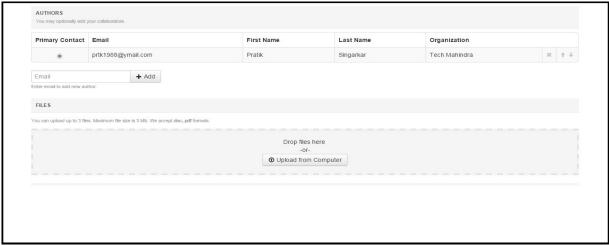

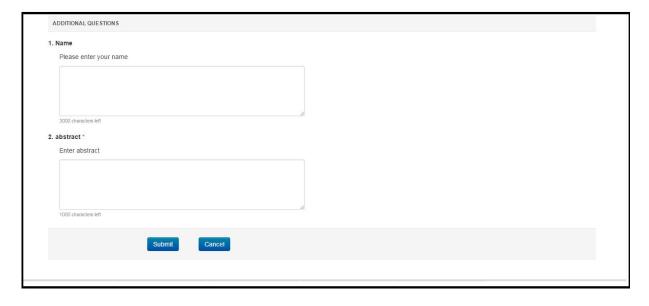

- 7. After successful paper submission, "Submission Summary" page can be viewed. Also you can "Edit Submission" and "Print" it.
- 8. The Submitted paper will be peer reviewed by the members of the specific technical committee. After a careful reviewing process, the acceptance/ rejection with review result will be notified to **registered author through email**.
- 9. Once the paper is accepted, complete the "Online Registration Process" on conference website and download the Registration and Copyright Form available on conference website computer.dypcoeakurdi.ac.in/ncfc2016
- 10. Fill the "**Registration Form**" and "**Copyright Form**" and send its scanned copy along with the scanned copy of "**Demand Draft**" through mail on comp\_conference@dypcoeakurdi.ac.in
- 11. While coming for the Conference, *DO NOT FORGET TO BRING* the hard copy of Registration Form, Copyright Form and DD along with you.